# **Comment créer des dossiers photo sur iPhone**

Donna Schill, rédactrice en chef d'iPhone Life :

Si vous avez beaucoup d'albums photo sur votre iPhone, il peut être facile de perdre beaucoup de temps à les parcourir pour trouver ce que vous cherchez.

L'une de mes astuces préférées est de créer des dossiers dans lesquels trier mes albums photo, ce qui me facilite grandement la vie.

Nous allons vous montrer comment créer des dossiers pour les albums photo afin de vous aider à trier et à organiser les photos de l'iPhone.

## **Pourquoi vous allez adorer cette astuce :**

- **Créez un dossier pour contenir plusieurs albums ou dossiers photo dans l'app Photos.**
- **Réduisez le nombre d'albums que vous devez faire défiler en créant plusieurs dossiers principaux.**

#### **Configuration requise**

*Cette astuce a été effectuée sur un iPhone 12 exécutant iOS 17 ou une version ultérieure. Découvrez [comment](https://www.iphonelife.com/content/how-to-update-to-ios-11-iphone-ipad) [effectuer la mise à jour vers la dernière version d'iOS.](https://www.iphonelife.com/content/how-to-update-to-ios-11-iphone-ipad)*

La différence entre un album et un dossier dans l'application Photos est qu'un album vous permet de regrouper et de catégoriser des photos, tandis qu'un dossier vous permet de regrouper et d'organiser des albums. Voici comment créer des dossiers photo iPhone et imbriquer d'autres albums ou dossiers dans le principal. Si vous êtes un grand fan de la méthode d'Apple qui consiste à organiser les choses en dossiers, découvrez [comment créer des dossiers dans l'application Mail](https://www.iphonelife.com/content/how-to-create-new-folders-mail-app).

1. Ouvrez **l'application Photos**.

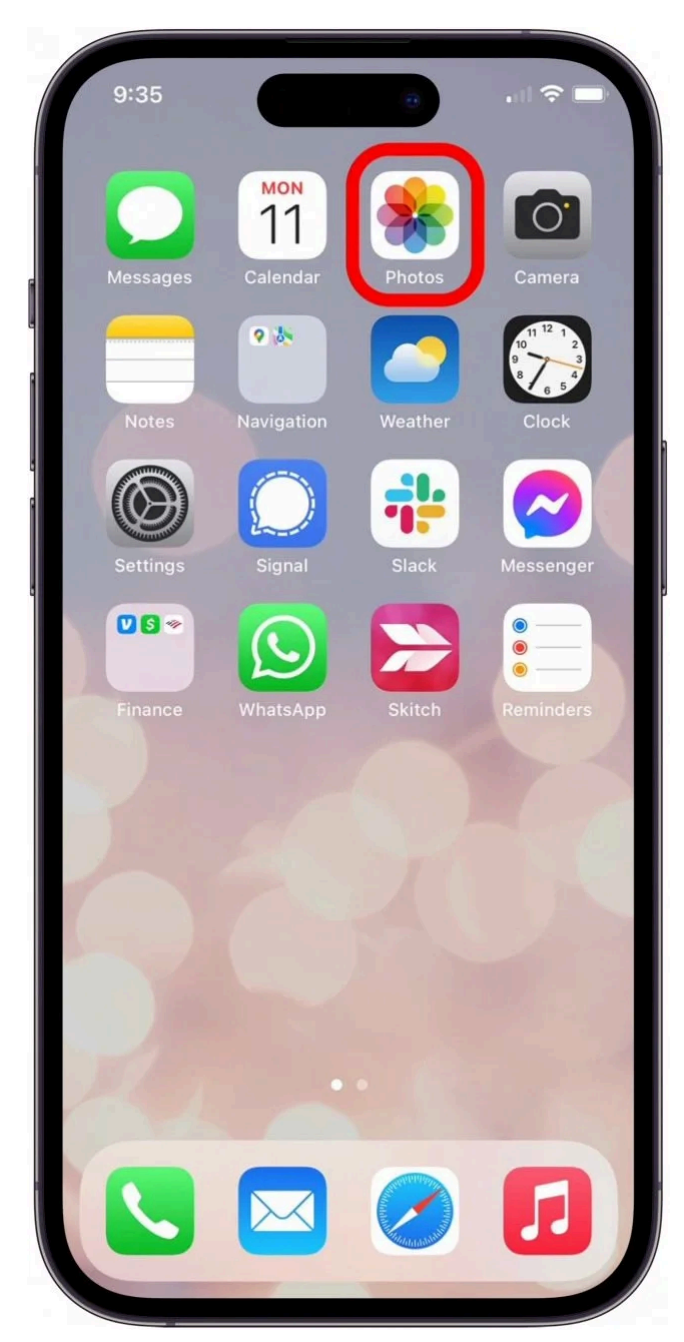

2. Appuyez sur **l'onglet Albums**.

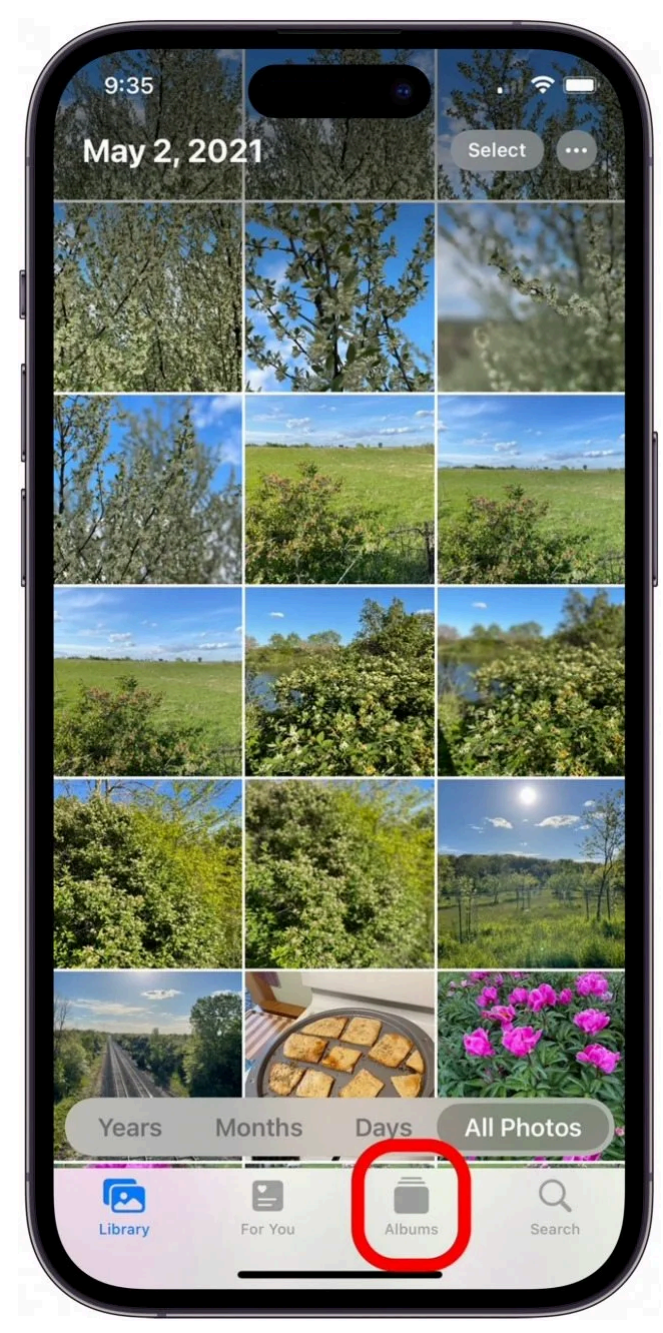

3. Appuyez sur l'icône plus.

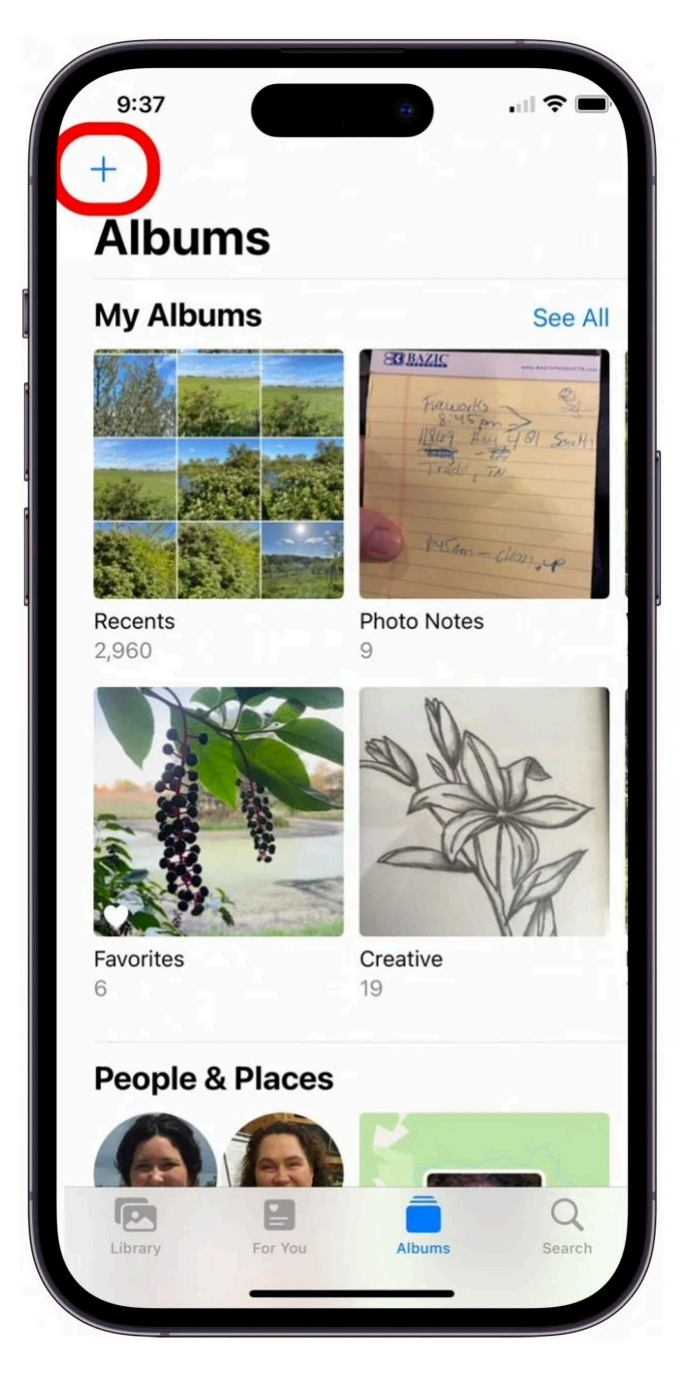

### **Vous appréciez votre conseil du jour ?**

Si vous souhaitez en savoir plus sur l'abonnement premium payant d'iPhone Life, [cliquez ici](https://insider.iphonelife.com/?t_ch=email&t_sch=daily&t_cmp=intext&utm_source=daily&utm_medium=email&utm_campaign=intext)

4. Appuyez sur **Nouveau dossier**.

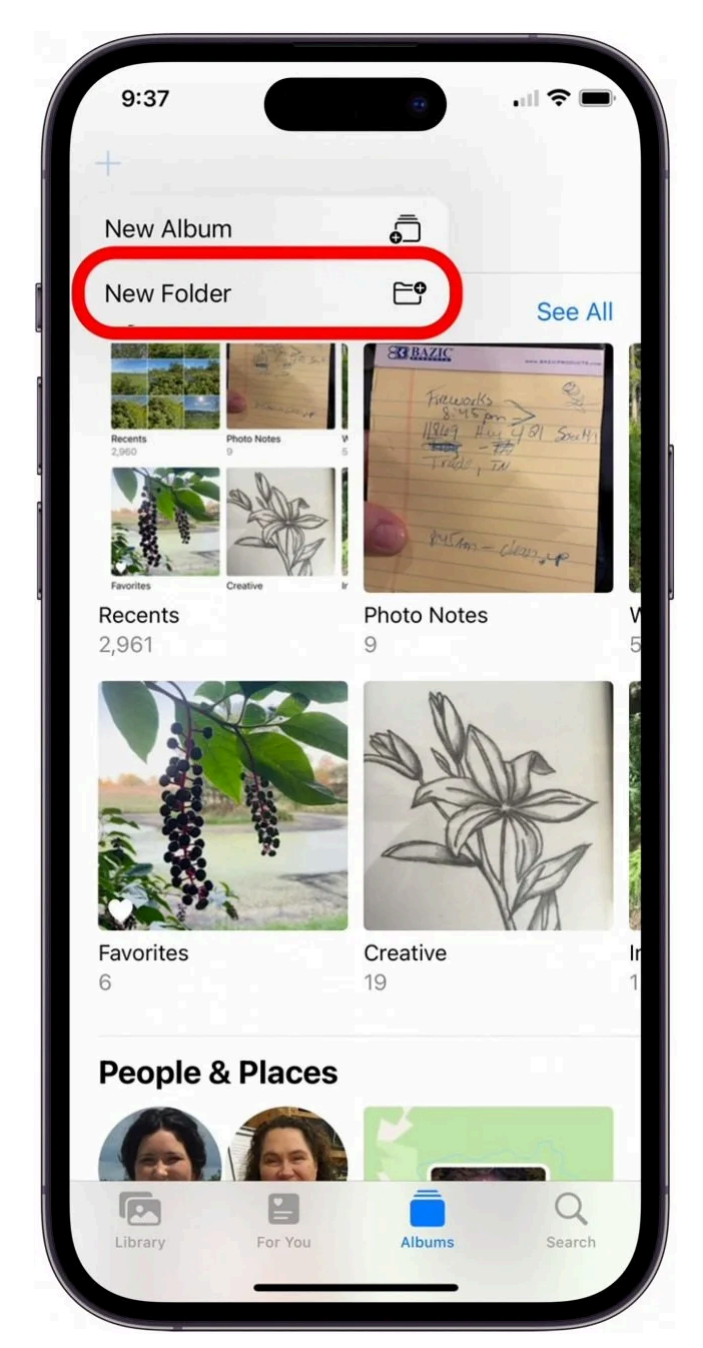

5. Nommez votre nouveau dossier et appuyez sur **Enregistrer**.

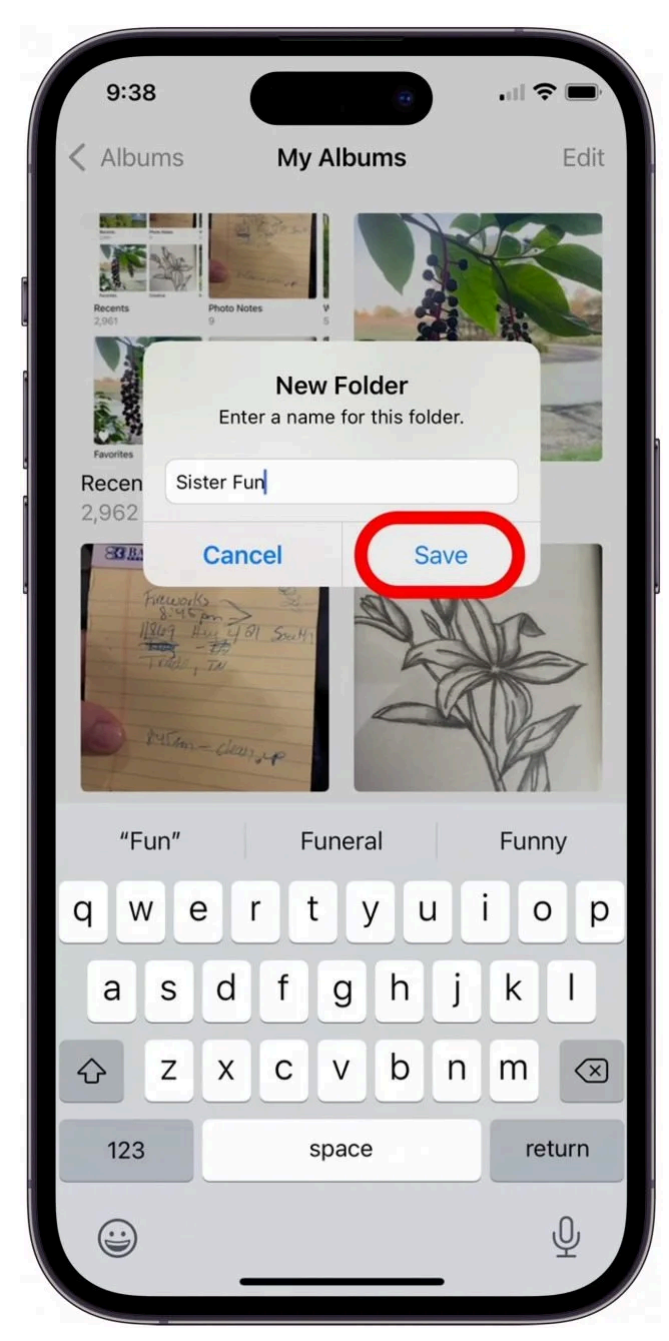

6. Appuyez sur le nouveau dossier pour l'ouvrir.

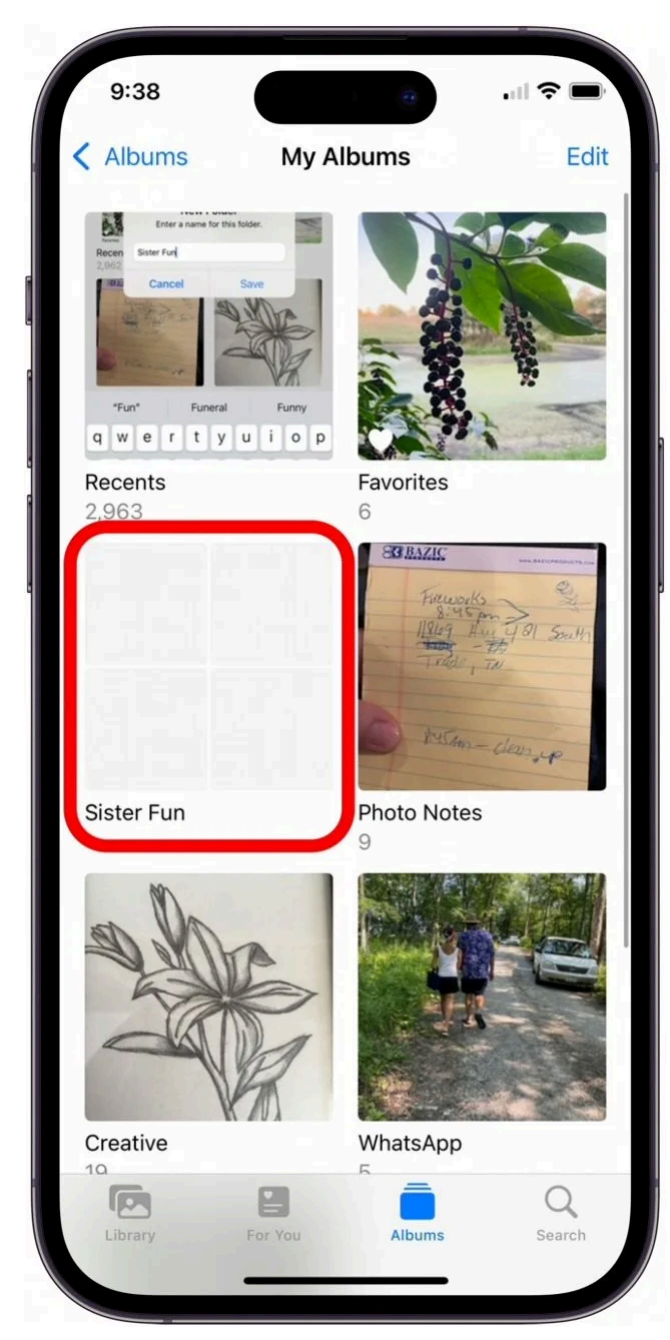

7. Appuyez sur Modifier.

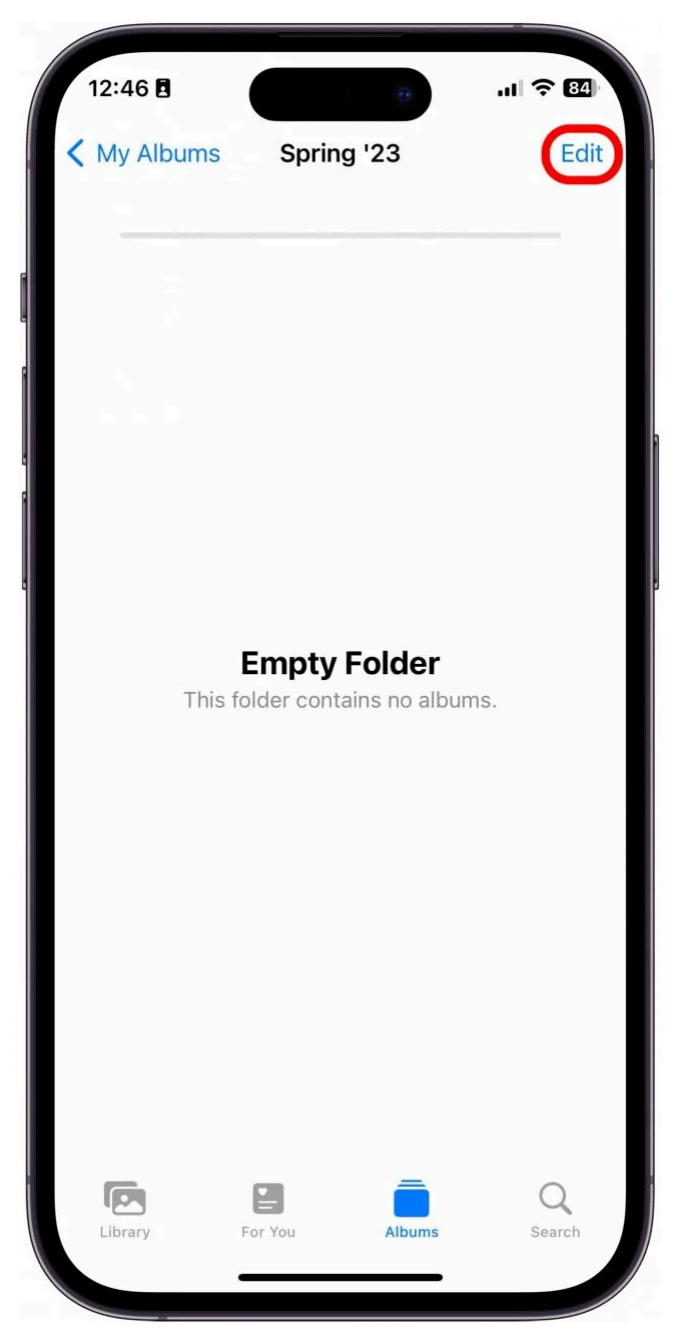

8. Appuyez sur l'icône plus.

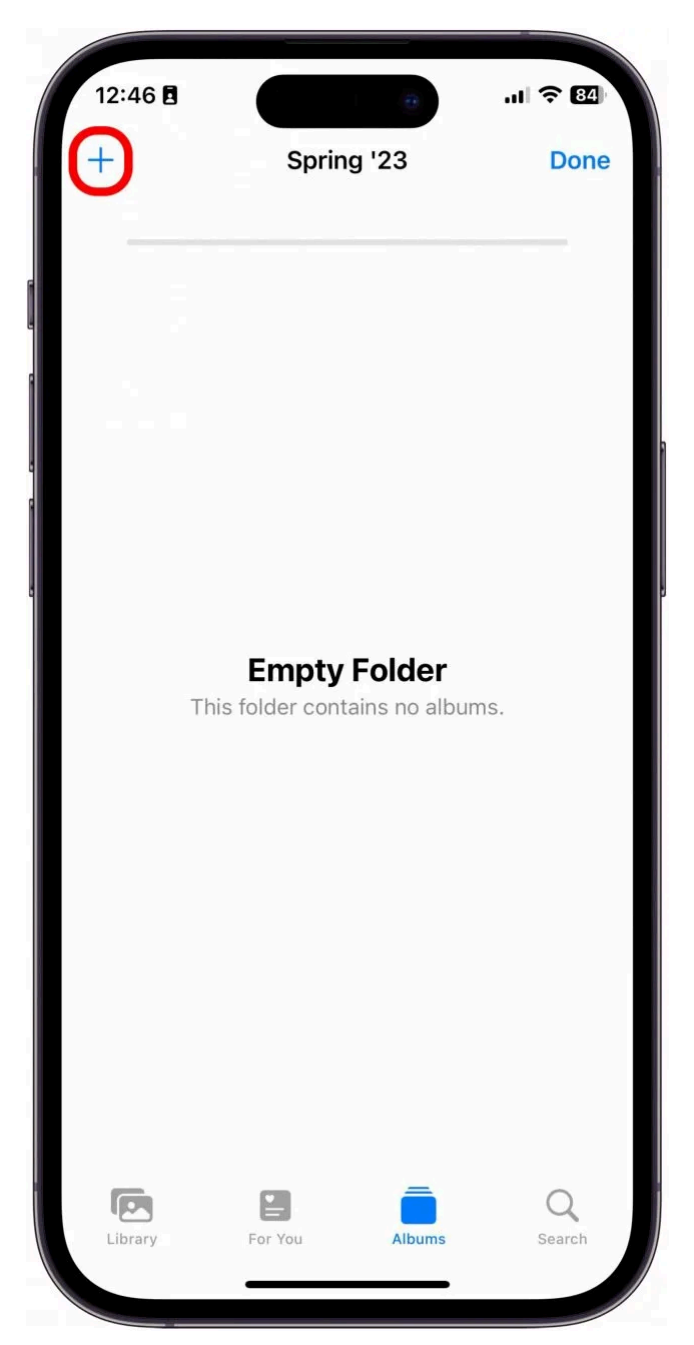

9. Appuyez sur **Nouvel album** ou **Nouveau dossier**.

Pour cet exemple, je vais créer un nouvel album dans le nouveau dossier.

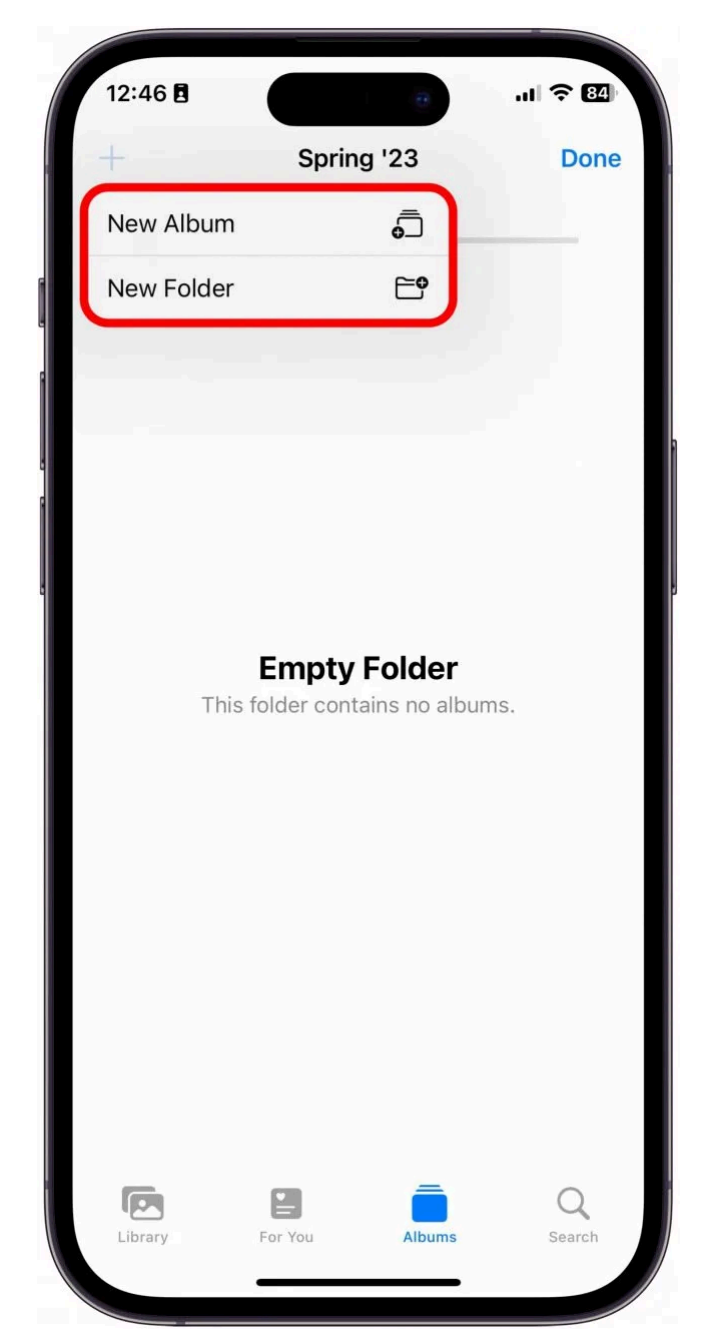

10. Saisissez un nom pour votre nouveau sous-dossier ou album, puis appuyez sur **Enregistrer**.

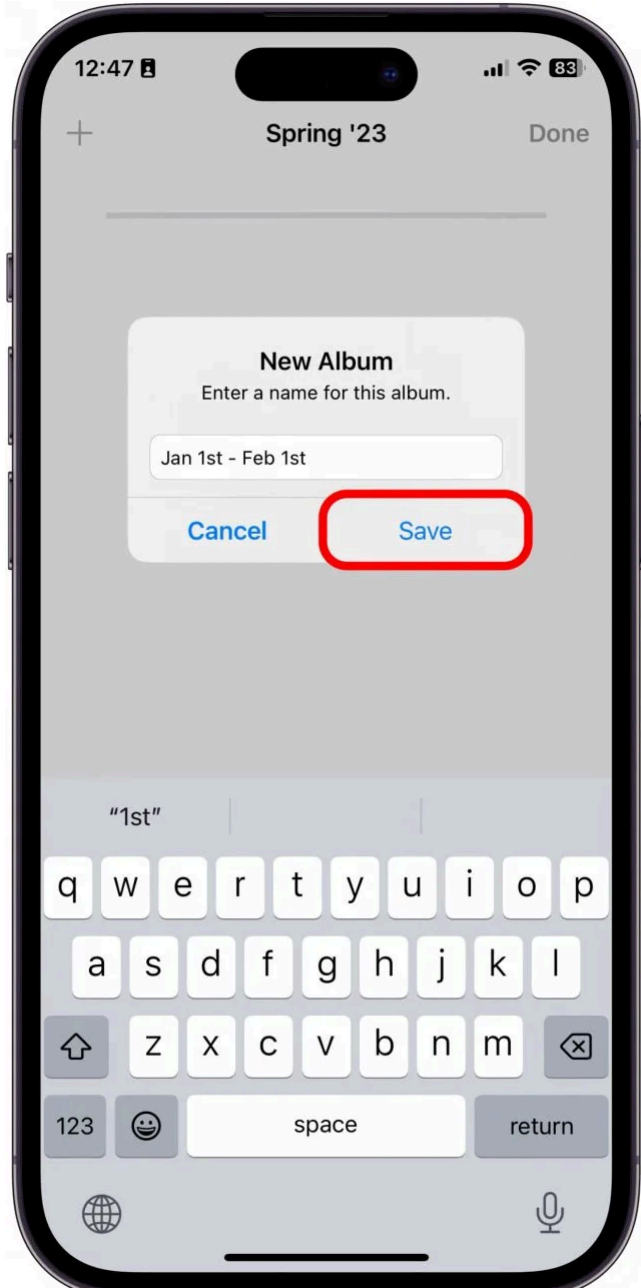

11. Appuyez sur les photos que vous souhaitez inclure dans votre album.

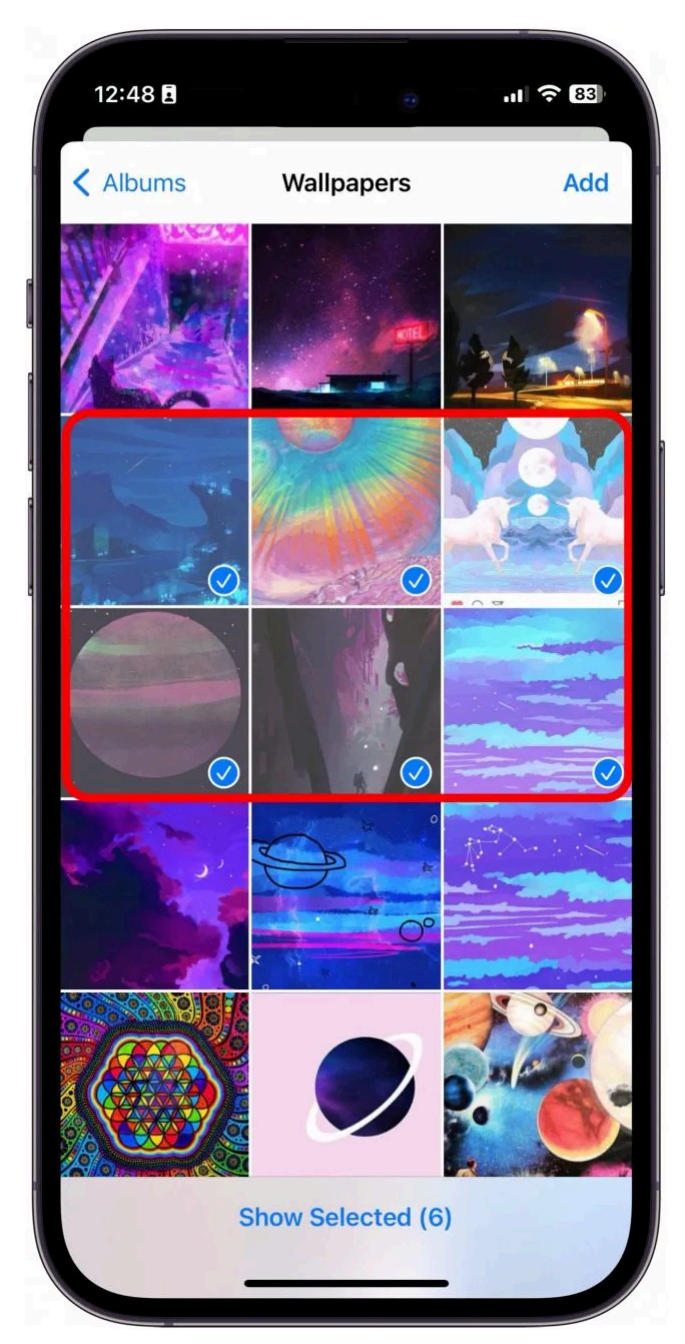

12. Appuyez sur Ajouter.

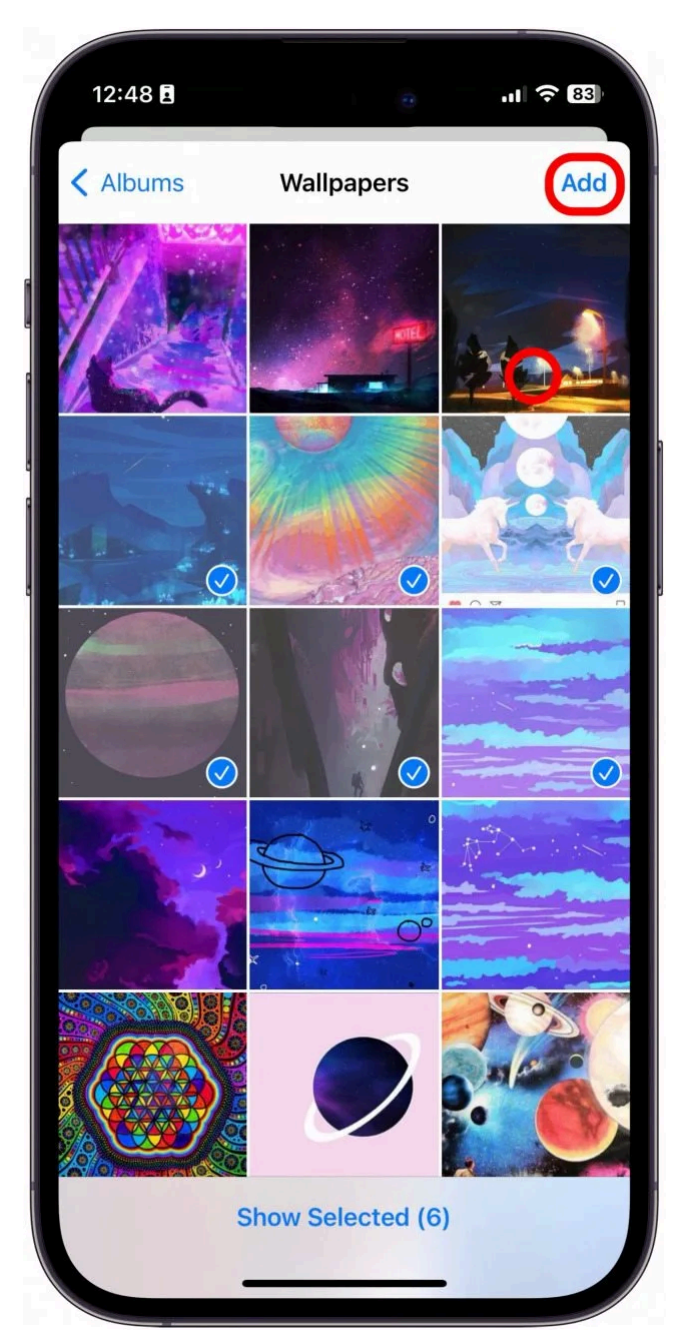

13. Appuyez sur OK.

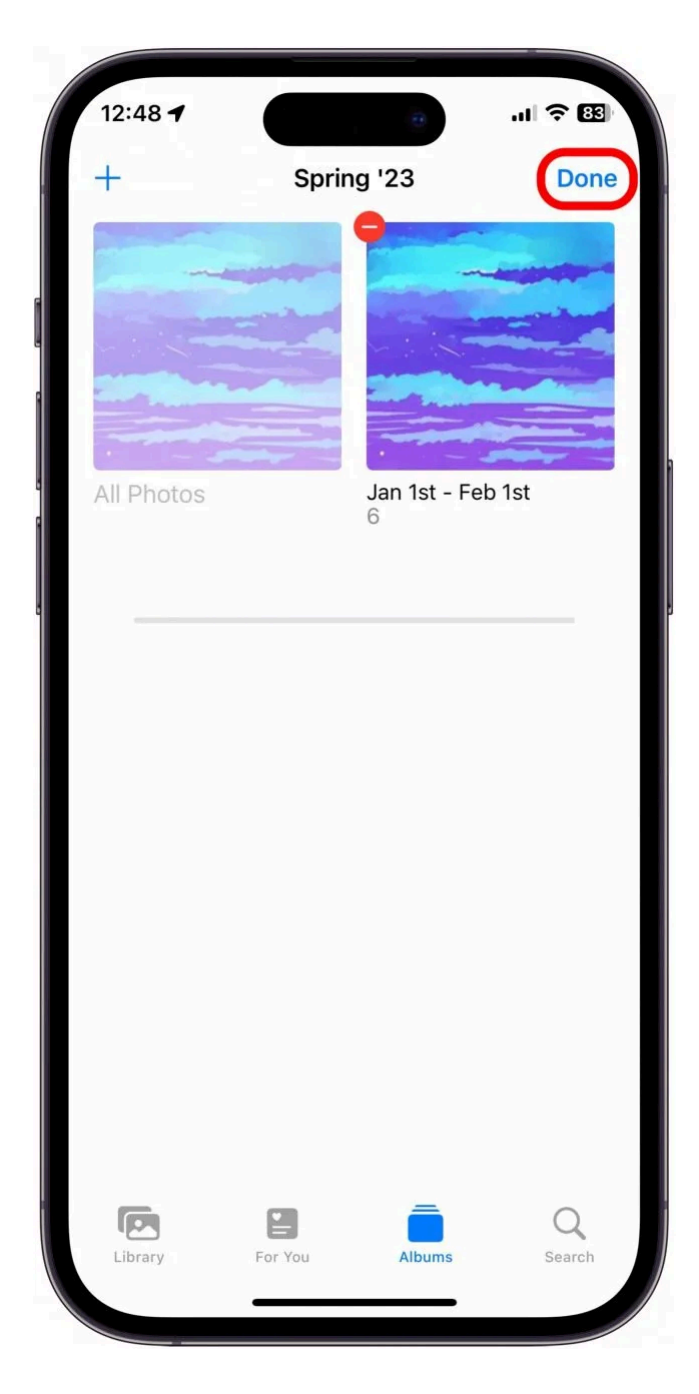

Pour en savoir plus sur la façon d'organiser votre iPhone et Photos, consultez notre bulletin [d'information](https://www.iphonelife.com/tipoftheday-email) [Astuce du jour](https://www.iphonelife.com/tipoftheday-email).

Si vous souhaitez vous rafraîchir la mémoire, découvrez [comment créer un album sur votre iPhone ou iPad](https://www.iphonelife.com/blog/32626/tip-day-how-create-albums-photos-app).

Vous pouvez désormais organiser vos dossiers et albums pour trouver plus facilement les photos exactes que vous recherchez.

L'un des membres de notre équipe utilise cette astuce pour trier ses photos en catégories, comme le dossier Micro, qui contient ses albums Bugs, Plants et Rocks.

Combien d'albums photo avez-vous sur votre iPhone ?

Pensez-vous que cela vous sera utile ?

*Recherche et mise en page par: Michel Cloutier CIVBDL*

#### *20240319*

*"C'est ensemble qu'on avance"*